# **123hpcomsetup Documentation**

Release latest

### **CONTENTS**

| 1 | Setup | o Your HP Printer With 123.hp.com/setup            | 1 |
|---|-------|----------------------------------------------------|---|
|   | 1.1   | Downloading Procedure of HP Printer Driver         | 1 |
|   | 1.2   | What are the Steps to Install HP Printer Software? | 1 |
|   | 1.3   | 123.hp.com/setup Printer Wireless Connection       | 2 |

**CHAPTER** 

ONE

#### SETUP YOUR HP PRINTER WITH 123.HP.COM/SETUP

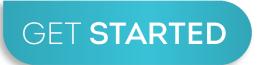

## Setup your HP Printer with your device wirelessly and enjoy printing high quality documents easily at 123.hp.com/setup

Hp printers are one of the most powerful tools or an instrument. It plays an important role in everyone's personal as well as professional life. HP offers a range of printers to satisfy different needs of the users such as where one person in the office needs a printer for paper prints on the same hand others need it for photo print. Visit: 123.hp.com/setup and download your desired hp printer model by entering serial number.

### 1.1 Downloading Procedure of HP Printer Driver

#### Steps to download the hp printer driver easily are given below

- 1. Proceed with opening your web browser and visit: 123.hp.com/setup
- 2. Enter the product name or serial number of the hp printer you wish to download.
- 3. Click on the download button to initiate the process of downloading.
- 4. Wait for a while to get the product downloaded.
- 5. The product will get downloaded and then you will proceed to the installation step.

### 1.2 What are the Steps to Install HP Printer Software?

#### Install the hp printer driver by following the mentioned below steps

- 1. Turn on your hp printer and connect the printer to your Windows or Mac computer. Turn the device on.
- 2. Open up your preferred browser and go to 123.hp.com/setup and click the 'enter' key.
- 3. Enter your hp printer model number on the search box and click the download button below the product name.
- 4. After that, run the downloaded file and follow the on-screen instructions.

- 5. The wizard will now ask you to choose your connection type. You can select USB or wifi mode.
- 6. Finally, you can complete the 123 hp printer setup drivers and software installation.

### 1.3 123.hp.com/setup Printer Wireless Connection

#### Setup our HP Printer using wireless connectivity with the following steps

- 1. On your printer touch wireless button
- 2. The blue light will show that it is ON. Now press Settings on-screen of the printer.
- 3. Next, select the Wireless Setup Wizard option and select Yes.
- 4. You need to follow the instructions on the screen.
- 5. The printer will detect the available networks of the router.
- 6. Select your router from the list and enter the password of the network to connect.
- 7. Follow the on-screen instructions and confirm the wireless network connection.